# DB2 Connect

# **Versão 9.7**

# **Guia de Iniciação Rápida**

*Este guia é uma introdução à instalação típica do DB2 Connect, Versão 9.7.*

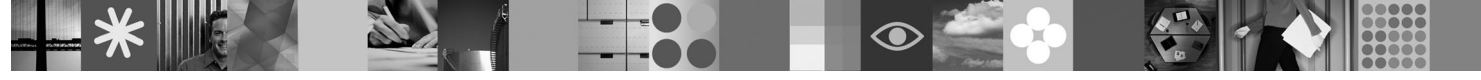

**Versão do Idioma Nacional:** Para obter o Guia de Iniciação Rápida em outros idiomas, consulte as versões em PDF e HTML no CD de Iniciação Rápida e Ativação.

### **Visão Geral do Produto**

O DB2 Connect fornece conectividade rápida e robusta com bancos de dados DB2 para z/OS e DB2 para IBM i para e-business e outros aplicativos em execução nos sistemas operacionais Linux, UNIX e Windows.

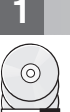

#### **1 Etapa 1: Acessar seu Software**

Para acessar as imagens do produto, consulte o documento de download: [http://www.ibm.com/support/docview.wss?](http://www.ibm.com/support/docview.wss?&uid=swg21378087) [&uid=swg21378087](http://www.ibm.com/support/docview.wss?&uid=swg21378087)

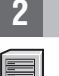

### **2 Etapa 2: Avaliar sua Configuração de Hardware e do Sistema**

Consulte os requisitos detalhados do sistema para DB2 Connect: [http://www.ibm.com/software/data/db2/db2connect/](http://www.ibm.com/software/data/db2/db2connect/sysreqs.html) [sysreqs.html](http://www.ibm.com/software/data/db2/db2connect/sysreqs.html)

#### **3 Etapa 3: Acessar sua Documentação**

As informações sobre a instalação para o DB2 Connect estão disponíveis nos seguintes formatos:

- v PDF: *Installing and Configuring DB2 Connect Servers* na imagem do *DVD de documentação do PDF do IBM DB2*.
- v Centro de Informações do DB2: [http://publib.boulder.ibm.com/infocenter/db2luw/v9r7/topic/com.ibm.db2.luw.qb.dbconn.doc/](http://publib.boulder.ibm.com/infocenter/db2luw/v9r7/topic/com.ibm.db2.luw.qb.dbconn.doc/doc/c0008452.html) [doc/c0008452.html](http://publib.boulder.ibm.com/infocenter/db2luw/v9r7/topic/com.ibm.db2.luw.qb.dbconn.doc/doc/c0008452.html)

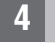

 $\odot$ 

#### **4 Etapa 4: Instalar o DB2 Connect**

- 1. Assegure-se de que os computadores de destino atendam aos pré-requisitos descritos na Etapa 2.
- 2. Ative o assistente de instalação utilizando as instruções fornecidas na documentação de instalação do DB2 Connect.

#### **5 Etapa 5: Ler os Termos de Licença**

Certifique-se de que você entenda e concorde com as condições de licença no CD de Iniciação Rápida e Ativação antes de  $\odot$ registrar a chave de licença. Os termos de licença estão localizados nos CDs de Iniciação Rápida e Ativação no diretório /db2/license/Windows nos sistemas operacionais Windows ou no diretório /db2/license/UNIX nos sistemas operacionais Linux e UNIX.

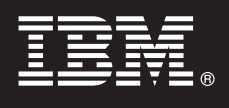

### **6 Etapa 6: Registrar a Chave de Licença**

É possível registrar a chave de licença utilizando o comando **db2licm** ou a partir do Centro de Licenças (apenas nos sistemas operacionais Windows e Linux).

v Para registrar a chave de licença, digite o comando **db2licm** a partir da linha de comandos:

#### **Sistemas Operacionais Windows**

db2licm -a x:\db2\license\<license filename.lic>

em que x: representa a unidade de CD que contém o CD de Iniciação Rápida e Ativação do produto DB2 e <license\_filename.lic> representa o nome do arquivo de chave de licença.

#### **Sistemas Operacionais Linux ou UNIX**

db2licm -a /cdrom/db2/license/<license\_filename.lic>

em que  $\leq$ license filename.lic> representa o nome do arquivo de chave de licença para o produto. v Para registrar a chave de licença a partir do Centro de Licença:

- 1. Inicie o Centro de Controle do DB2 e selecione **Centro de Licença** no menu **Ferramentas**
- 2. Selecione o sistema e o produto instalado para os quais você está registrando uma licença
- 3. Selecione **Incluir** no menu **Licença**
- 4. Na janela Incluir Licença, selecione o diretório que contém o arquivo de licença
- 5. Selecione o arquivo de licença e clique em **OK**

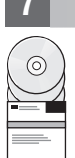

ര

#### **7 Etapa 7: Instalar a Documentação**

Você pode instalar a documentação da solução DB2 em qualquer computador Windows ou Linux em seu ambiente.

Para manter seu centro de informações instalado localmente atualizado, aplique as atualizações do centro de informações: <http://publib.boulder.ibm.com/infocenter/db2luw/v9r7/topic/com.ibm.db2.luw.common.doc/doc/t0008271.html>

## **8 Etapa 8: Configurar seu Ambiente**

Após executar o programa de instalação do DB2 Connect, você precisa desempenhar algumas tarefas para tornar o servidor ativo e em execução. Consulte a documentação de instalação do DB2 Connect para obter informações adicionais.

#### **Informações Adicionais**

- Informações sobre produtos e recursos do DB2, bem como requisitos de licença: [http://www-01.ibm.com/software/](http://www-01.ibm.com/software/data/db2/9/) [data/db2/9/](http://www-01.ibm.com/software/data/db2/9/)
- v Suporte ao produto DB2: [http://www-01.ibm.com/software/data/db2/support/db2\\_9/](http://www-01.ibm.com/software/data/db2/support/db2_9/)

Copyright IBM Corp. e outro(s) 1993, 2009, Materials licenciados - Propriedade da IBM, IBM, o logotipo IBM e DB2 são marcas ou marcas registradas da International Business Machines Corporation nos Estados Unidos e/ou em ou países. Windows é uma marca registrada da Microsoft Corporation nos Estados Unidos e/ou em outros países. UNIX é uma marca registrada da The Open Group nos Estados Unidos e/ou em outros países. Linux é uma marca registrada

Número da Peça: CF1XDML

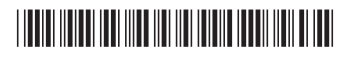